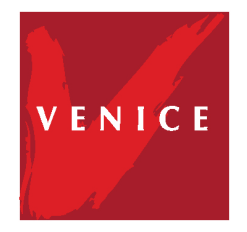

# Manuel de découverte www.venice.fr

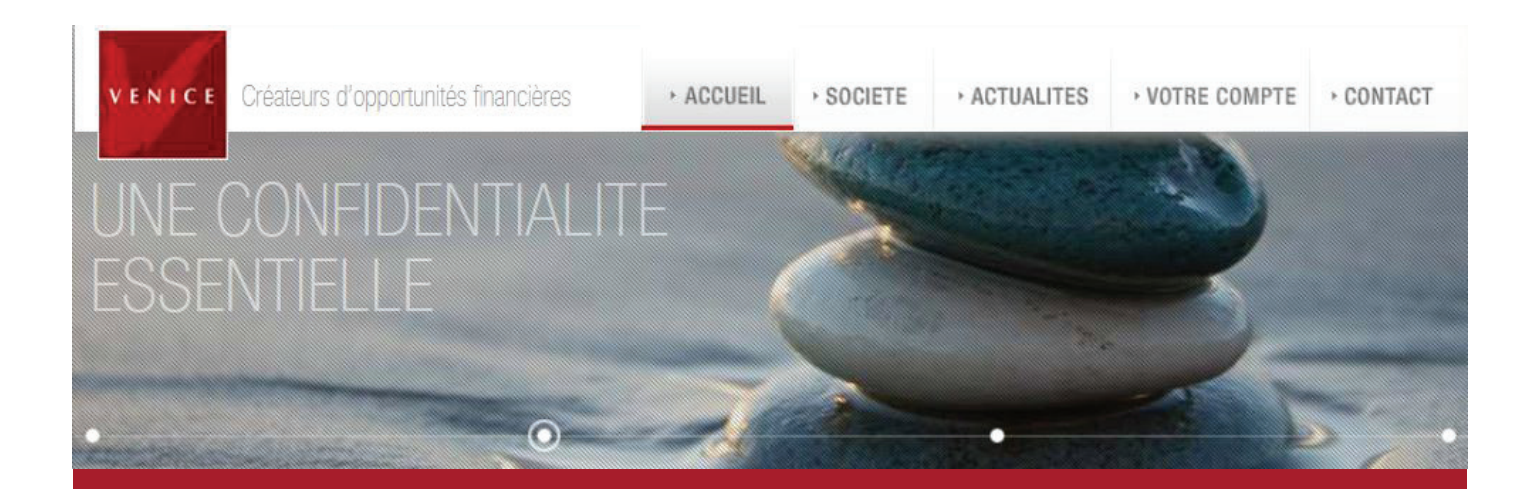

# **Bienvenue sur le site Venice et son Espace Privé.**

Nous avons le plaisir de mettre à votre disposition la nouvelle version du site internet **www.venice.fr**, accessible depuis votre PC, Ipad ou Mac.

Ainsi vous pourrez accéder à l'actualité patrimoniale et aux informations concernant Venice, mais également à Votre Portefeuille et bien d'autres services...

Découvrez dans ce fascicule les principales fonctionnalités pour vous familiariser avec cet environnement qui vous apparaîtra très vite indispensable.

Nous vous souhaitons une excellente navigation et restons à l'écoute de vos remarques et suggestions éventuelles.

Pour retrouver tous les services Venice en quelques clics

Remarque : Notez que les illustrations de ce guide peuvent varier selon votre navigateur internet et sa version. Ainsi, pour pouvoir profiter pleinement de toutes les fonctionnalités du site, nous vous conseillons de télécharger gratuitement Mozilla Firefox à l'adresse suivante http://www.mozilla-europe.org/fr ou de mettre à jour votre navigateur internet.

Souhaitant faciliter votre navigation, nous avons pensé notre site de manière à vous donner **un accès fluide, rapide et agréable** aux nombreux services Venice.

Ainsi, dès la page d'accueil, vous pourrez découvrir **le menu de navigation**, autour duquel nous avons construit l'ensemble de nos pages pour coller à vos habitudes de navigation.

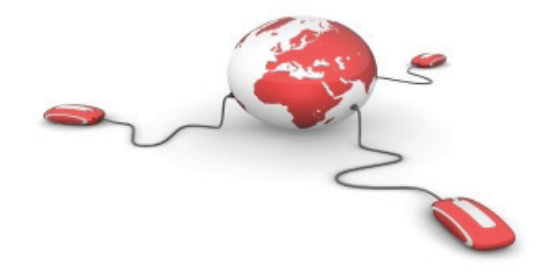

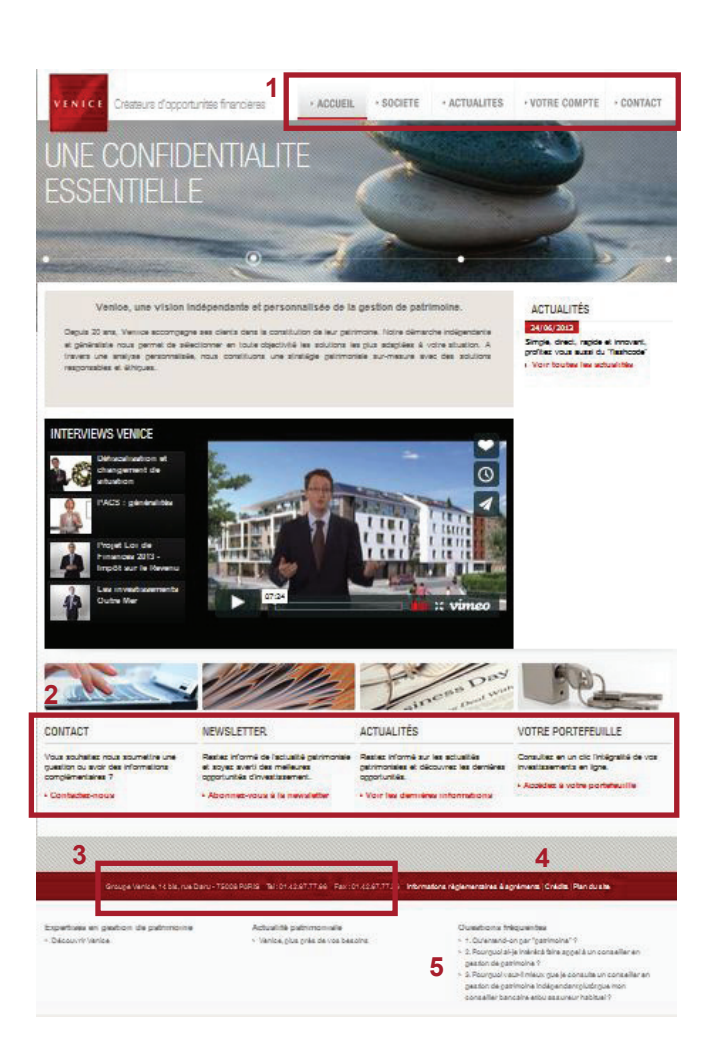

# **1 - Bandeau d'en-tête**

Accédez rapidement aux pages principales du site pour retrouver les contenus Accueil, Société, Actualités, Votre Compte, Contact, depuis le bandeau disponible en haut de l'écran et quelle que soit votre position sur la page.

## **2 - Bandeau de pied de page**

Profitez d'un accès direct aux pages Contact, Newsletter, Actualités et Votre Portefeuille, grâce aux boutons illustrés de pied de page, que vous pourrez retrouver sur chacune des pages.

# **3 - Coordonnées**

#### **4 - Mentions légales**

Renseignez-vous notamment sur nos garanties, certifications et autres agréments.

#### **5 - Liens thématiques**

Bénéficiez d'accès directs aux sujets les plus consultés de notre site.

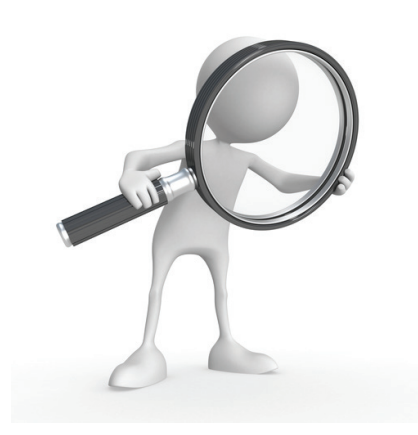

# **Une page ACCUEIL attractive et complète**

Pour connaître au premier coup d'oeil les dernières informations

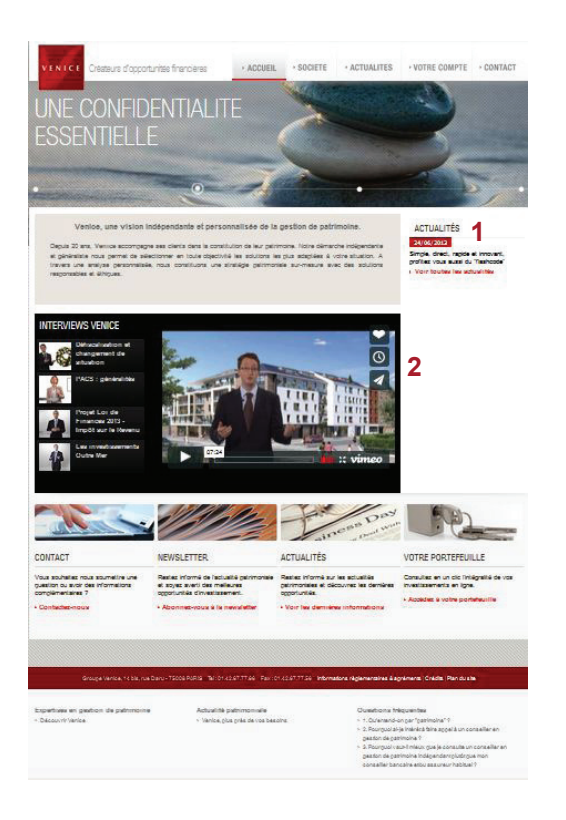

Soyez informé des **dernières informations publiques** disponibles sur le site dès la page d'accueil, grâce aux cartouches spécifiques :

#### ■ **ACTUALITES 1**

Résumé des **dernières parutions** de la page Actualités tant sur l'nvestissement, le conseil, l'information sur Venice...

Retrouvez-les dans leur intégralité en cliquant sur leurs liens respectifs ou en vous rendant sur la page Actualités.

## **INTERVIEWS**

Abordez aussi des thématiques de manière interactive grâce au **player vidéos 2** que vous pouvez visionner en page d'accueil ou en plein écran.

# **La page SOCIETE, l'espace BROCHURES, ZOOMS SUR... et FAQ**

Pour découvrir ou redécouvrir Venice

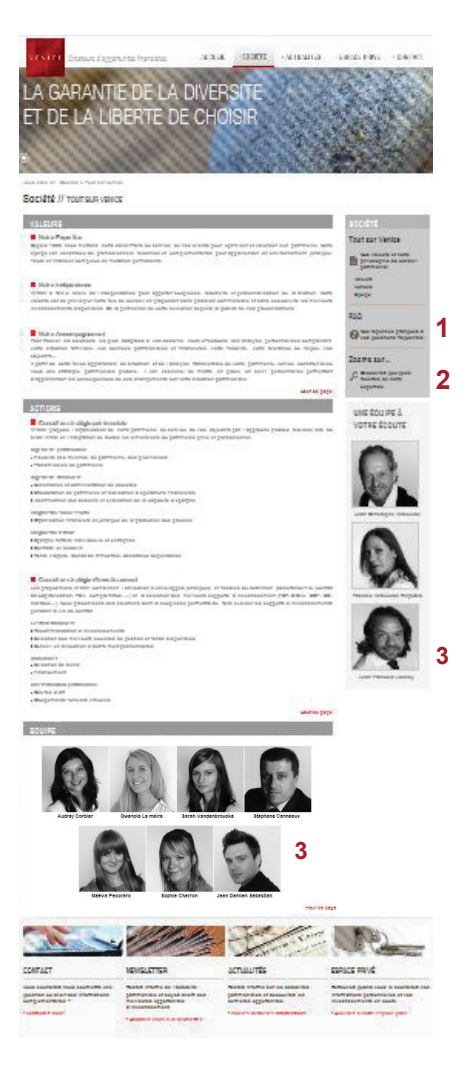

**Evidences, actions et valeurs**… découvrez ou redécouvrez, la philosophie qui anime notre approche **innovante et sur-mesure** du conseil et de l'investissement.

## **FAQ 1**

Trouvez des réponses pratiques à vos questions fréquentes concernant notre activité de conseil et notre organisation.

#### **ZOOMS SUR... 2**

Découvrez plus en détail des facettes concrètes de notre expertise interprofessionnelle.

#### **Trombinoscope 3**

Familiarisez-vous avec notre équipe grâce à la **présentation des collaborateurs**.

# **La page ACTUALITES**

Pour retrouver l'essentiel de l'actualité patrimoniale expliquée

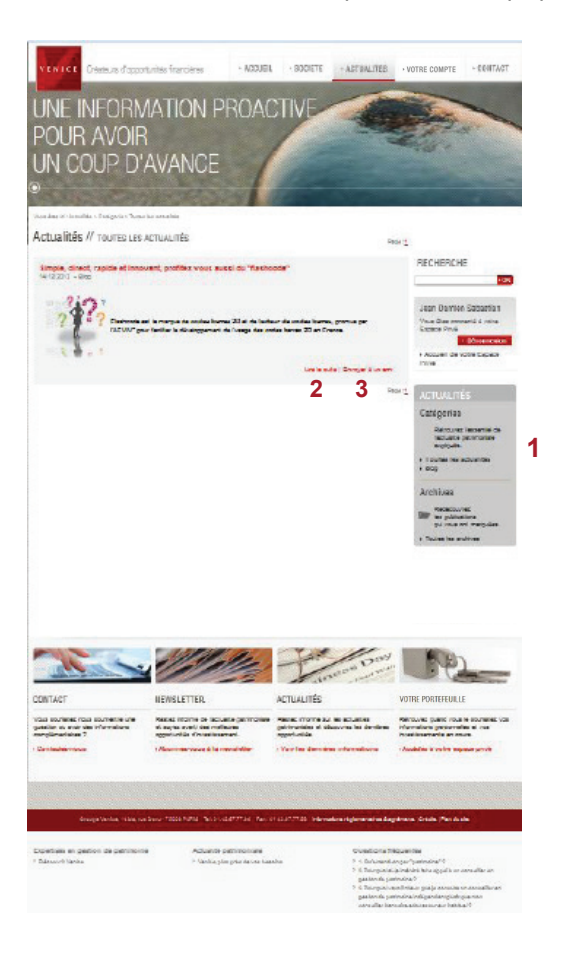

Prenez connaissance de l'actualité patrimoniale en un coup d'oeil. Affinez votre recherche avec les filtres disponibles dans l'information actuelle ou archivée **1** :

## **Focus conseil**

Découvrez les conseils et autres informations relatives à l'immobilier, à l'économie, au droit, à la fiscalité...

#### **Investissement**

Soyez informé des possibilités d'investissements issus de domaines variés et bénéficiez de points réguliers sur ceux déjà commercialisés : assurance-vie, épargne, prévoyance, immobilier, oeuvre d'art...

## **Information cabinet**

Consultez les événements de Venice, les réunions à venir...

Approfondissez ensuite les articles qui vous intéressent, en vous rendant sur **« Lire la suite » 2** et partagez-les avec vos amis grâce à la fonctionnalité directe **« Envoyer à un ami » 3**. Pour ne manquer aucun évènement, retrouvez l'**Agenda** pour en visualiser les grandes échéances et la **Newsletter** à laquelle vous pouvez vous abonner.

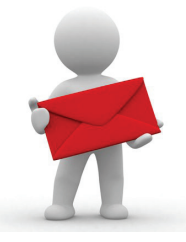

# **ESPACE VOTRE COMPTE**

#### **Votre Compte**

Pour vous faciliter l'accès à votre gré et en toute simplicité aux services privilèges

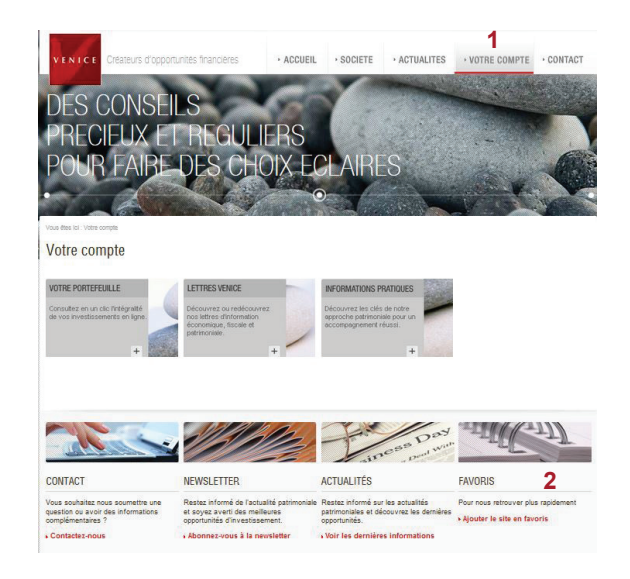

Le site Venice évolue. Découvrez le nouvel onglet **Votre Compte** sans besoin de codes de connexion et avec un menu plus simple **1**.

#### **Votre Portefeuille**

Visualisez en un clic l'intégralité de vos investissements en ligne à l'aide de vos codes habituels.

## **Lettres Venice**

Découvrez ou redécouvrez nos lettres d'information économique, fiscale et patrimoniale.

#### **Informations Pratiques**

Consultez nos manuels d'assistance pour le site internet…

Pour retrouver plus rapidement Votre Compte, vous pouvez le

**sauvegarder** en l'ajoutant à vos **« Favoris » 4**, ce qui vous permettra de le ré-ouvrir directement depuis votre navigateur sans avoir à le chercher ou à ressaisir son adresse.

# **Votre Compte (Page d'accueil)**

*Pour vous faciliter l'accès à votre gré et en toute simplicité aux services*

Votre compte

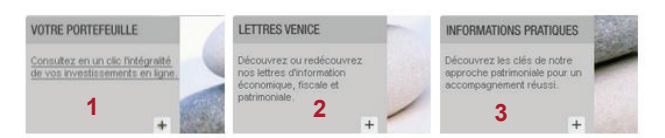

Vous aurez le plaisir d'accéder à **Votre Portefeuille 1**, aux **Lettres Venice 2** ou **encore aux Informations Pratiques 3**.

# **Vorte Portefeuille**

*Pour une vision globale de vos contrats et encours\*\**

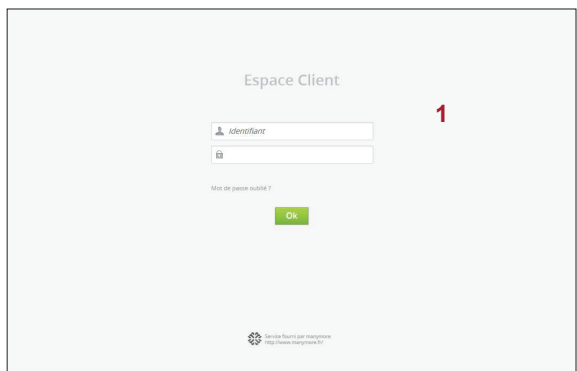

Pour connaître à tout moment votre situation, **l'interface sécurisée Nexus 1** vous offre, **une vision complète et synthétique de vos avoirs** (estimation globale, répartition…), et ce, même s'ils sont souscrits auprès de **plusieurs établissements**.

Une fois connecté à l'interface, vous aurez accès aux fonctionnalités via le cartouche de navigation de gauche :

 **Contrats** : Visualisez l'ensemble de vos contrats souscrits.

 **Encours** : Détaillez le contenu de vos différents contrats.

 **Répartition** : Filtrez vos encours par fournisseur, catégorie de prestation, société de gestion ou type de fonds.

 **Information fonds** : Obtenez des informations sur vos fonds en cliquant sur leur dénomination respective.

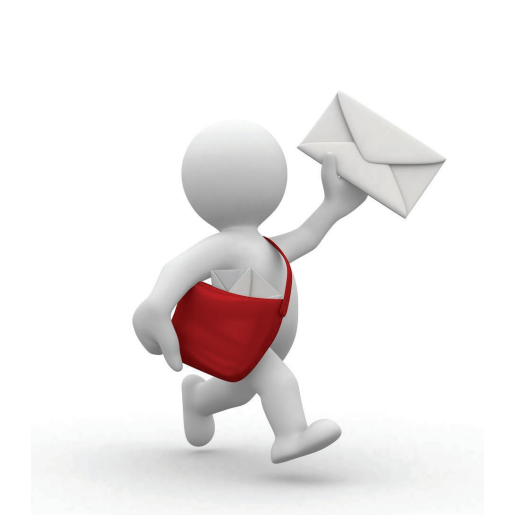

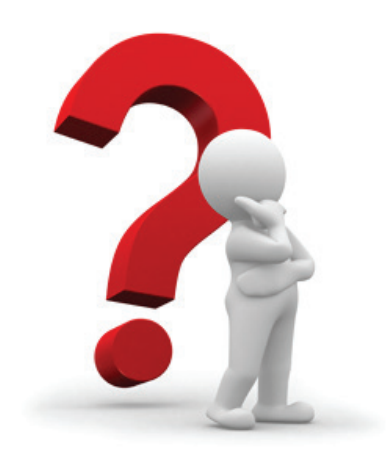

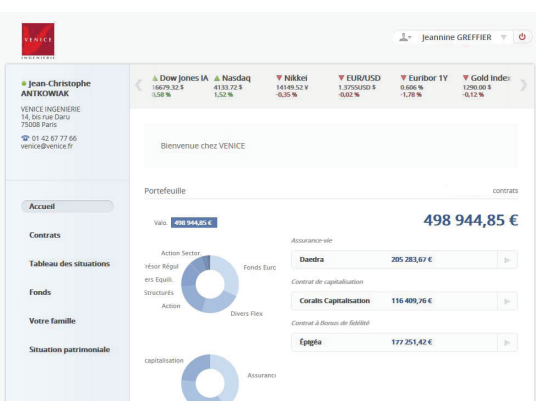

Page 1 sur 1

## **L'espace NEWSLETTER**

*Pour bénéficier des communications*

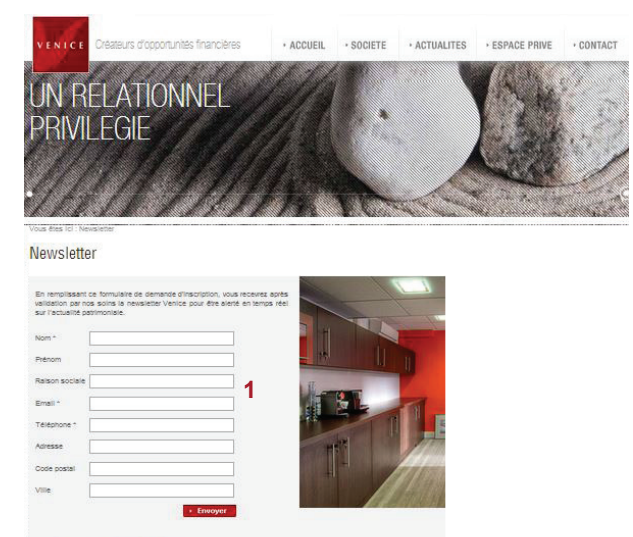

\* Champs obligatoires. . Mentions legales

# **La fonction CONTACT**

*Pour nous faire parvenir toutes vos questions ou suggestions\*\*\**

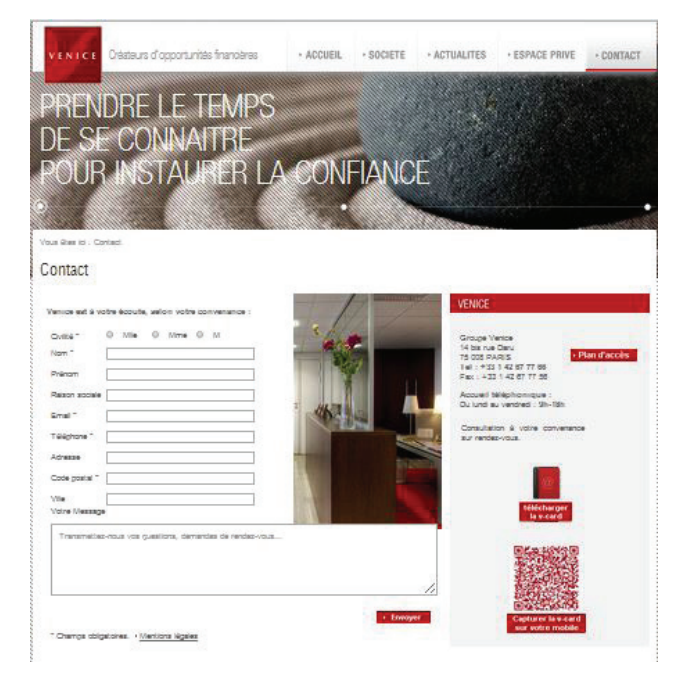

Vous souhaitez recevoir notre NEWSLETTER ?

Inscrivez-vous dès aujourd'hui pour recevoir **régulièrement**, par email **1**, le résumé des grands thèmes de l'actualité patrimoniale, les opportunités que nous vous proposons ainsi leurs échéances.

**Attachés à faciliter les échanges**, cet espace contact s'ajoute aux différents moyens que nous mettons à votre disposition pour nous faire part de vos questions, suggestions ou autres :

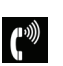

Tel : + 33 1 42 67 77 66 Fax : + 33 1 42 67 77 56

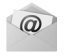

venice@venice.fr

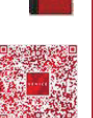

V-card à enregistrer dans les contacts de votre messagerie

Flash code : Carte de visite à charger sur votre téléphone en flashant ce code à l'aide de votre mobile.

*\*Peut nécessiter, selon votre matériel, l'installation préalable d'une appblication.*

\* Notez que les images de cette plaquette peuvent varier à l'écran selon votre navigateur internet. Si vous rencontrez toutefois des beugs plus importants qui nuisent à votre<br>navigation, ou si vous avez des suggestions pou

\*\* L'actualisation des données, leur exactitude et leur complétude sont de la seule responsabilité des établissements dépositaires fournisseurs du flux d'information, aussi la responsabilité de Venice Ingénierie ou de Manymore ne saurait être engagée en cas d'inexactitude, ces derniers apportant de leur côté toute la diligence et le soin nécessaires<br>dans la fourniture de ces informations. Les po

\*\*\* Conformément à la loi « informatique et libertés » n°78-17 du 6 janvier 1978, vous bénéficiez d'un droit d'accès et de rectification aux informations qui vous concernent.<br>Si vous souhaitez exercer ce droit et obtenir c COORDONNEES. Vous pouvez également, pour des motifs légitimes, vous opposer au traitement des données vous concernant et en demander la suppression, sauf lorsque la loi exclut ce droit

Conformément aux dispositions de la loi n° 78-17 du 6 janvier 1978, vous pourrez exercer un droit d'accès et de rectification de ces informations au siège social de Venice Ingénierie.

VENICE INGENIERIE SARL

Sarl au capital de 500.000 € - RCS Pointe à Pitre B 389 144 692

Enregistré à l'ORIAS sous le n°07002090 (www.orias.fr) en qualité de courtier en assurance, intermédiaire en opérations de banques et en services de paiement (positionné dans les catégories de mandataire non exclusif et de mandataire d'intermédiaire), conseiller en investissements financiers

Activité de transaction sur immeubles et fonds de commerce : carte professionnelle n°10-180 T délivrée par la Préfecture de Guadeloupe

1, Porte de la Marina Bas du Fort 97110 Pointe à Pitre – 14 bis, rue Daru 75008 Paris

Tél : (+33) 1 42 67 77 66 – Fax : (+ 33) 1 42 67 77 56 – venice@venice.fr – www.venice.fr

adhérent de la Chambre des indépendants du patrimoine, association agréée par l'Autorité des Marchés Financiers

Garantie Financière de la compagnie MMA-COVEA Risks, 19/21 allée de l'Europe – 92 616 Clichy Cedex

Activité de démarchage bancaire et financier

Ne peut recevoir aucun fonds, effet ou valeur